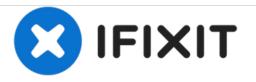

# Compaq Presario V2414NR Optical Drive Replacement

This guide demonstrates how to replace the CD/DVD Optical Drive.

Written By: Ryan Schmidt

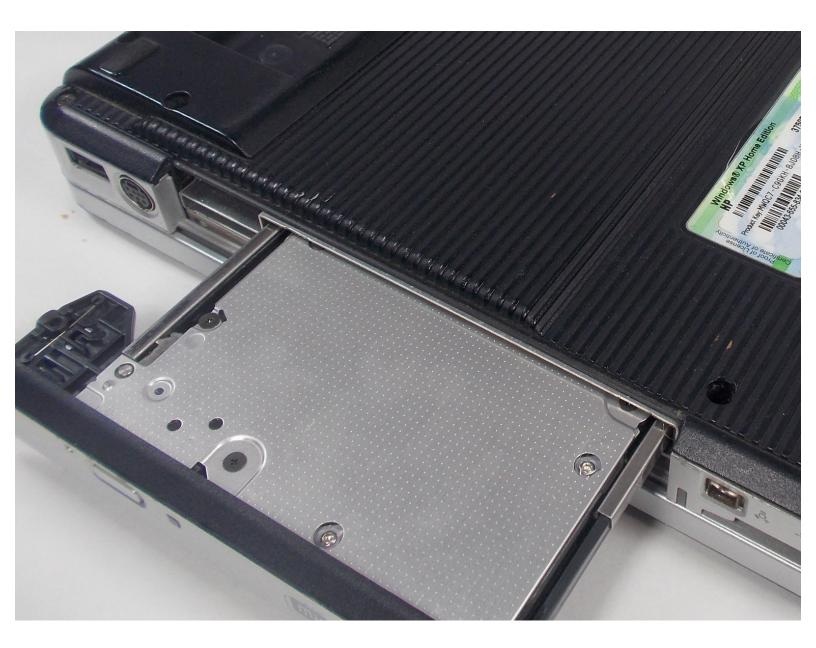

# INTRODUCTION

If you are having trouble reading CDs or DVDs in your computer, you may need to replace your optical drive. Follow this guide to learn how.

## **TOOLS:**

- Phillips #1 Screwdriver (1)
- Paper Clip (1)

### Step 1 — Battery

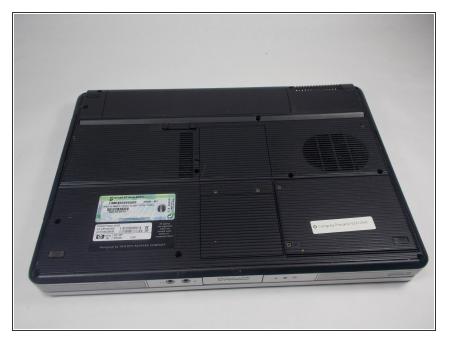

- Shutdown the computer.
- Remove all external devices.
- Unplug the power, and any other cords, from the laptop.
- Turn the laptop upside down, with the front towards you.

#### Step 2

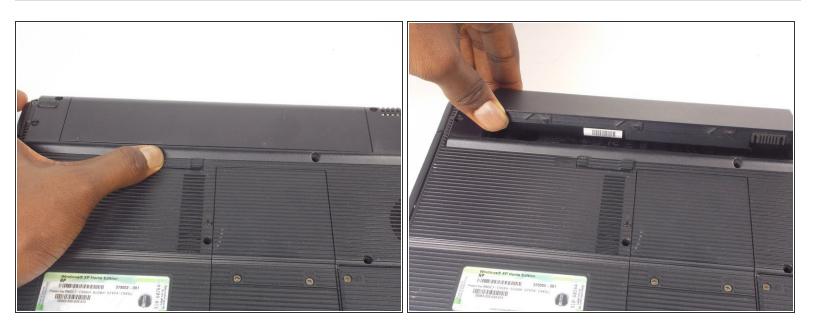

- Slide the battery release latch to the left until the battery pops up.
- Lift the front edge of the battery pack and swing it back to remove it.
- When reassembling, first align the back of the battery with the chassis, then press the front downwards until it latches.

#### Step 3 — Optical Drive

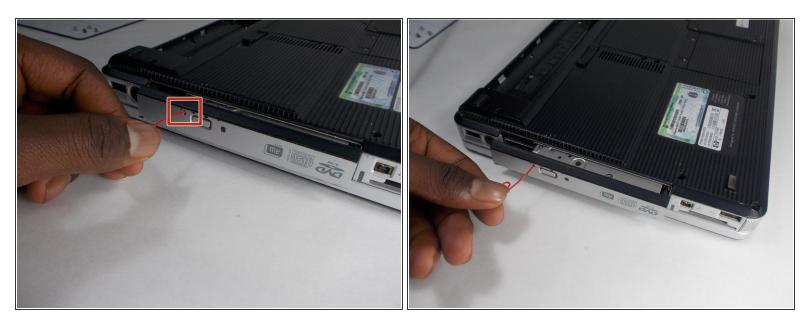

- On the optical drive there is small pin hole. Insert a paperclip or similarly sized object in the hole.
- The Drive will pop a short way out of the computer.

## Step 4

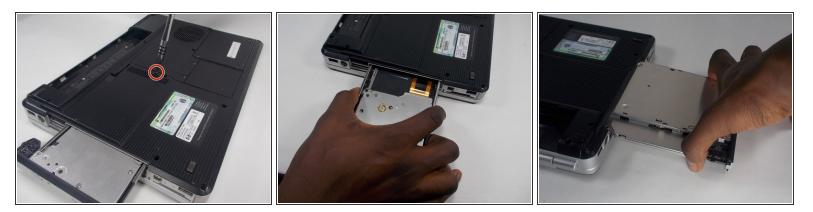

- Remove the 7mm Phillips #1 screw that secures the optical drive to the computer.
- Grip the sides of the Optical Drive and slide it out until it is completely removed from the computer.
- When reassembling, slide the optical drive straight in until it clicks.

#### To reassemble your device, follow these instructions in reverse order.